УТВЕРЖДЕНО **BY.РТНК.00001-03.01 34 01-12-ЛУ**

# **Программно-аппаратный комплекс**

# **«Шлюз безопасности Bel VPN Gate 3.0.1»**

# **РУКОВОДСТВО ОПЕРАТОРА**

# **Руководство администратора**

Протоколирование событий

**BY.РТНК.00001-03.01 34 01-12**

Листов 38

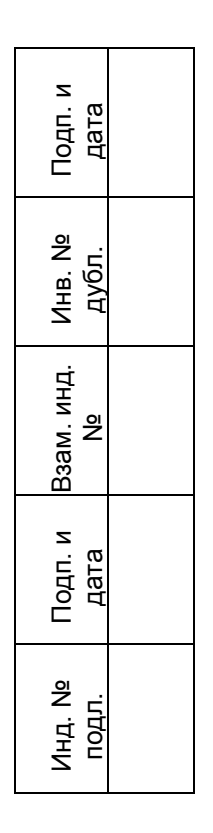

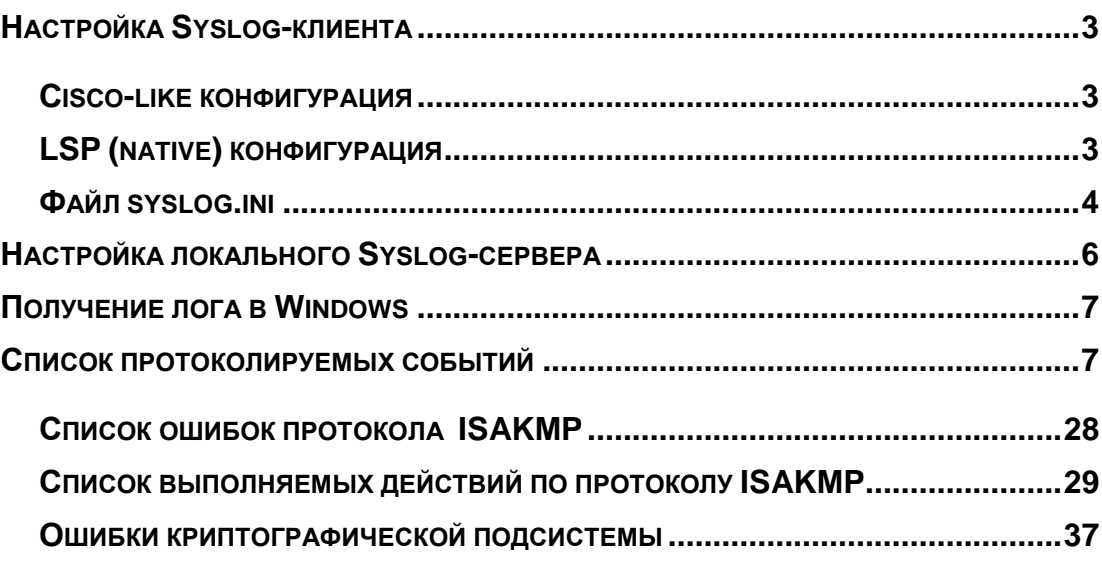

### <span id="page-2-0"></span>**Настройка Syslog-клиента**

В Продукте протоколирование событий происходит только по протоколу Syslog и получатель лога может быть только один, в отличие от Cisco.

### <span id="page-2-1"></span>**Cisco-like конфигурация**

В интерфейсе командной строки для настройки Syslog-клиента и отправки сообщений о протоколируемых событиях используются команды:

**logging** – задание IP-адреса хоста, на который будут направляться сообщения

**logging facility** – задание источника сообщений

**logging trap** - задание текущего уровня важности для всех событий. При отсутствии этой команды уровень лога равен INFO.

Все эти настройки записываются в файл **syslog.ini**.

Если эти команды отсутствуют, то действуют настройки по умолчанию, записанные в файле syslog.ini, которые являются такими же как и при задании команды  $no$ logging:

```
Severity = INFO
Facility = log_local7
IP-addr = 127.0.0.1
```
### <span id="page-2-2"></span>**LSP (native) конфигурация**

Для настройки Syslog-клиента в текстовом файле конфигурации используются:

**структура SyslogSettings** - задание IP-адреса хоста, на который будут направляться сообщения, и задание источника сообщений. В этой же структуре можно отключить использование протокола Syslog. Если эта структура отсутствует, то действуют настройки, задаваемые в файле syslog.ini.

**структура GlobalParameters** – задание уровня лога для разных событий:

- **Атрибут SystemLogMessageLevel** задает уровень лога для системных событий
- **Атрибут PolicyLogMessageLeve**l задает уровень лога для событий, связанных с применением политики безопасности
- **Атрибут CertificatesLogMessageLevel** задает уровень лога для событий, связанных с сертификатами
- **Атрибут LDAPLogMessageLevel** задает уровень лога для событий, связанных с доступом к LDAP серверу.

При отсутствии этих атрибутов уровень протоколирования по умолчанию при помощи утилиты **log mgr\_set**, начальное значение которого равно Debug.

Если заданы уровни протоколирования для разных событий атрибутами и задан уровень протоколирования по умолчанию утилитой log mgr\_set, то действуют уровни протоколирования, заданные для разных событий.

### <span id="page-3-0"></span>Файл syslog.ini

При создании конфигурации в интерфейсе командной строки (консоли) все настройки syslog будут записываться в файл syslog.ini, поэтому этот файл вручную не редактируется.

При создании политики в виде конфигурационного файла (LSP) и отсутствии в нем cтруктуры SyslogSettings будут действовать настройки из файла syslog.ini. В этом случае этот файл можно отредактировать вручную.

Файл syslog.ini расположен в каталоге /opt/VPNagent/bin. В этом файле задаются только IP-адрес получателя сообщений и источник сообщений. Файл syslog.ini **имеет поля**:

- Enable (тип boolean) включение/отключение протоколирования (начальное значение 1):
	- 0 протоколирование отключено
	- 1 протоколирование включено
- Destination (тип IP-address1) IP-адрес получателя сообщений (начальное значение 127.0.0.1)
- $Facility -$ источник сообщений (начальное значение: local7). Допустимы следующие значения: log kern, log user, log mail, log daemon, log auth, log\_syslog, log\_lpr, log\_news, log\_uucp, log\_cron, log\_authpriv, log\_ftp, log\_ntp, log audit, log alert, log cron2, log local0, log local1, ..., log local7.

Для удобства предлагается таблица соответствия значения поля Facility в файле, числового кода facility протокола Syslog, а также обозначений Facility в иных нотациях:

| Значение<br><b>Facility в</b><br>файле<br>syslog.ini | Числовой<br>КОД<br>протокола<br>Syslog <sup>2</sup> | define из<br>стандартного<br>файла syslog.h | Значение<br><b>Facility B LSP</b> | Значение в<br>Cisco-like<br>команде logging<br>facility |
|------------------------------------------------------|-----------------------------------------------------|---------------------------------------------|-----------------------------------|---------------------------------------------------------|
| log_kern                                             | 0 < 3                                               | LOG_KERN                                    | LOG_KERN                          | kern                                                    |
| log_user                                             | 1 < 3                                               | LOG USER                                    | LOG USER                          | user                                                    |
| log_mail                                             | 2 < 3                                               | LOG_MAIL                                    | LOG_MAIL                          | mail                                                    |
| log_daemon                                           | 3 < 3                                               | LOG_DAEMON                                  | LOG DAEMON                        | daemon                                                  |
| log_auth                                             | 4 < 3                                               | LOG_AUTH                                    | LOG AUTH                          | auth                                                    |
| log_syslog                                           | 5 < 3                                               | LOG_SYSLOG                                  | LOG_SYSLOG                        | syslog                                                  |
| $log$ lpr                                            | 6 < 3                                               | LOG_LPR                                     | LOG_LPR                           | Ipr                                                     |
| log_news                                             | 7 < 3                                               | LOG_NEWS                                    | LOG_NEWS                          | news                                                    |
| log_uucp                                             | 8 < 3                                               | LOG UUCP                                    | LOG UUCP                          | uucp                                                    |
| log_cron                                             | 9 < 3                                               | LOG_CRON                                    | LOG CRON                          | sys9                                                    |
| log_authpriv                                         | 10 < < 3                                            | LOG_AUTHPRIV                                | LOG_AUTHPRIV                      | sys10                                                   |
| $log_{10}$                                           | 11 < 3                                              | LOG_FTP                                     | LOG_FTP                           | sys11                                                   |

 $^1$  Для текущей версии поддерживается отсылка протоколируемых сообщений только на один хост.

 $2$  << - обозначение операции битового сдвига влево

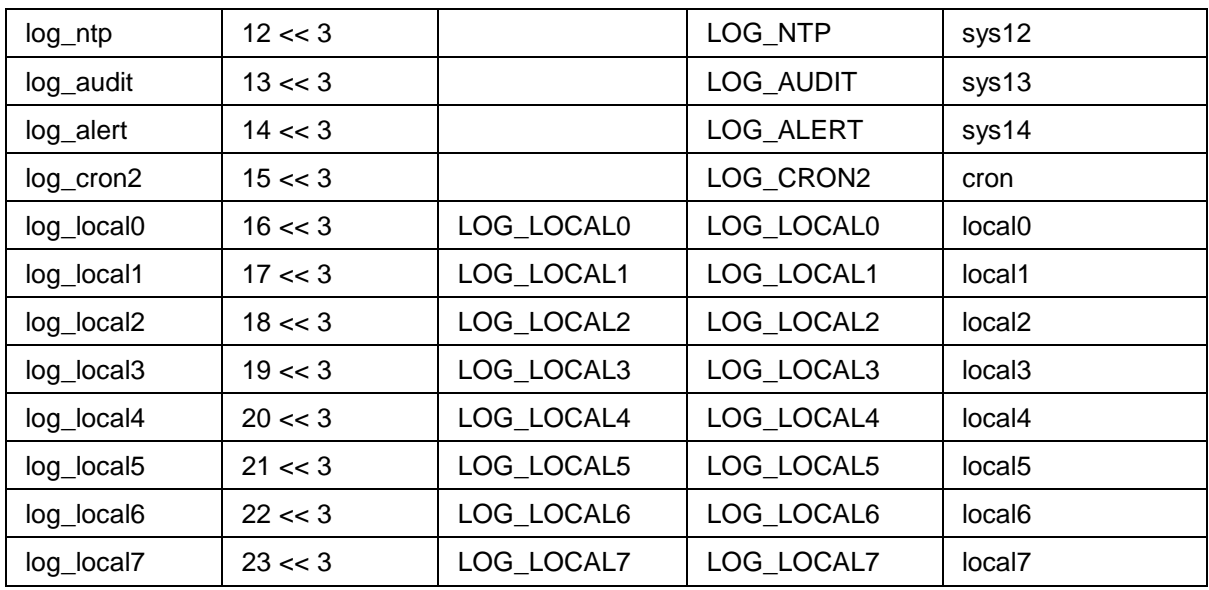

Если в файле syslog.ini были установлены значения, отличные от начальных, то после запуска консоли они изменятся на начальные значения.

При изменении файла настройки вступят в действие только после рестарта демона.

Настройки из файла syslog.ini используются в двух случаях:

- когда в LSP отсутствует структура SyslogSettings (только для LSP, написанной вручную в виде конфигурационного файла)
- когда политика безопасности не загружена или политика безопасности отгружена командой lsp mgr unload.

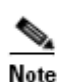

Следует учитывать возможные побочные эффекты сохранения получателя лога в файл syslog.ini:

файл syslog.ini может меняться при старте консоли (даже если не была введена ни одна команда). Это произойдет, если файл перед стартом консоли менялся вручную. В этом случае его содержимое будет заменено на то, что прописано в Cisco-like конфигурации

конфигурирование в cs\_console может повлиять на получателя лога в том случае, если после этого будет загружена LSP, в которой не указана структура SyslogSettings (это означает, что лог идет получателю, указанному в syslog.ini ). Примечание: такая LSP может быть только написана вручную, и не может быть получена с помощью cs\_converter

конфигурирование в cs\_console также может повлиять на получателя лога в случаях, когда не загружена LSP (при старте сервиса или при отгрузке LSP).

### <span id="page-5-0"></span>**Настройка локального Syslog-сервера**

Локальный Syslog-сервер уже сконфигурирован при подготовке операционной системы перед инсталляций Bel VPN Gate следующим образом:

- лог всех уровней важности от источника local7 направляется:
- в файл  $\sqrt{var/log/c}$ spvpngate.log для аппаратных платформ с жестким диском
- в файл /tmp/cspvpngate.log для аппаратных платформ с флеш-дисками
- лог уровня важности err и выше дополнительно направляется в консоль
- Syslog-сервер запускается автоматически при каждом старте ОС с включенной возможностью приѐма сообщений по UDP порту 514
- при старте ОС из скрипта (/etc/init.d/start\_logwatch) запускается программа logwatch, которая контролирует размер файла лога. Максимально допустимый размер файла установлен в 1024 килобайта. Проверка размера производится каждые 10 секунд. При превышении допустимого размера текущий файл лога сохраняется с суффиксом ".1" после того, как у ранее сохранённых файлов суффиксы меняются с ".<n>" на ".<n+1>". Всего дополнительно к текущему файлу лога сохраняется 2 экземпляра заполненных файлов лога (cspvpngate.log.1, cspvpngate.log.2). Если <n+1> больше количества сохраняемых экземпляров, файл с суффиксом ".<n>" удаляется. После переименования файлов Syslog-серверу посылается сигнал SIGHUP для перехода на свежий файл лога.
- программа logwatch останавливается при остановке системы из скрипта /etc/init.d/start\_logwatch.

Для изменения установленных настроек Syslog-сервера произведите настройки лога в стандартном файле /etc/syslog.conf:

 например, для сохранения информации в файл /var/adm/message, пришедшей от источника facility local0 и имеющей все уровни важности, добавьте строку (поля разделяются символами табуляции)

local0.debug /var/adm/message

 для сохранения информации в файл /var/adm/message, пришедшей от источника  $\text{facility local2}$  и имеющей уровень важности NOTICE и выше, добавьте строку (поля разделяются символами табуляции)

local2.notice /var/adm/message

После изменения конфигурации произведите рестарт syslog:

/etc/init.d/syslog stop /etc/init.d/syslog start

Для изменения максимального размера файла лога, количества файлов лога и периода проверки размера файла произведите, используя только редактор  $\mathrm{v}\mathrm{i}$ , настройки в файле /etc/init.d/start\_logwatch в строке

/opt/VPNsyslg/bin/logwatch \$LOG\_FILE 1024 2 10

где

 $1024$  кбайт – максимальный размер файла /var/log/cspvpngate.log (/tmp/cspvpngate.log ) с протоколируемыми событиями

2 – количество файлов архива

10 секунд – период времени, через который производится проверка размера файла лога.

После изменения файла /etc/init.d/start\_logwatch перезапустить программу logwatch с помощью команд

/etc/init.d/start\_logwatch stop

/etc/init.d/start logwatch start.

Перемещать или удалять файл start\_logwatch не следует.

# <span id="page-6-0"></span>**Получение лога в Windows**

Для получения лога в ОС Windows можно использовать продукт Kiwi Syslog Daemon [\(http://www.kiwisyslog.com\),](http://www.kiwisyslog.com/) Tri Action Syslog Daemon и др.

### <span id="page-6-1"></span>**Список протоколируемых событий**

Каждому протоколируемому событию присваивается фиксированный идентификатор (MSG ID) и соответствующий ему уровень важности (Severity) для протокола Syslog: EMERG, ALERT, CRIT, ERR, WARNING, NOTICE, INFO, DEBUG.

Строки протоколируемых событий формируются посредством шаблонов, задаваемых во внешнем текстовом файле s res.ini.

Все протоколируемые события для cs\_console относятся к разделу SYSTEM. Чтобы отличать эти события в таблицах сообщения представлены под разделами CONSOLE для cs\_console и CONVERTER - для cs\_converter. Выдаваемые сообщения и описание событий по этим сообщениям представлены в Таблицах 1-5.

Ведется также протоколирование ошибок криптографической подсистемы (драйвера cryptopm, cp\_plg1 и др.). Эти ошибки доводятся до сведения пользователя также через Syslog, используя источник сообщений (Facility) kern. Перечень важнейших ошибок приведен в [Таблица 8.](#page-36-1)

#### **Сообщения уровня ERROR**

Таблица 1

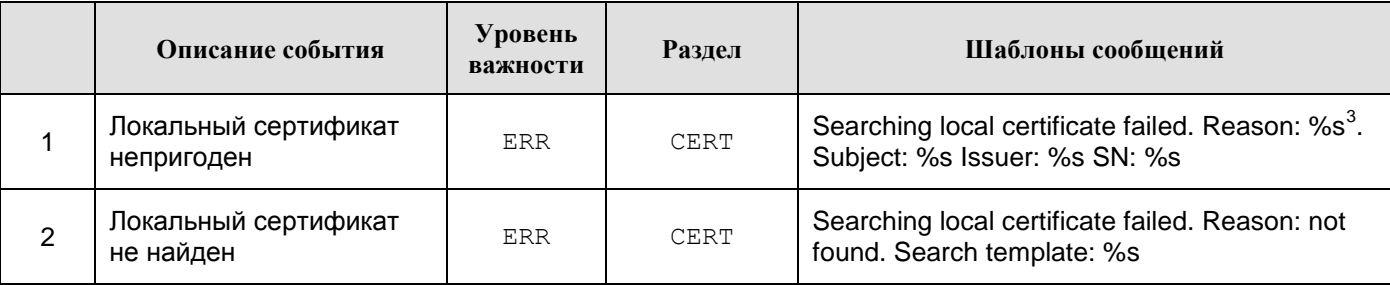

-

<sup>&</sup>lt;sup>3</sup> revoked | expired | not verified

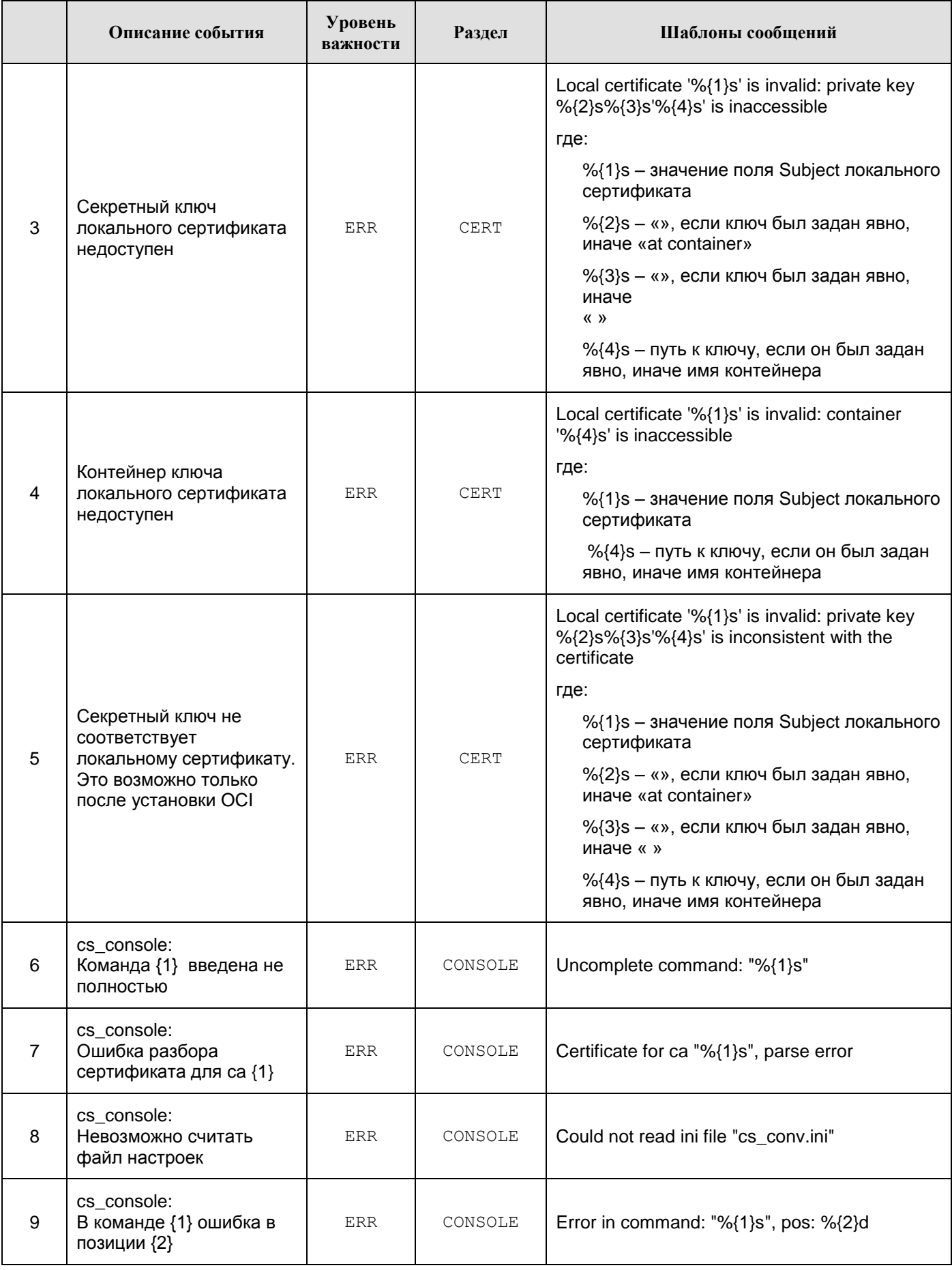

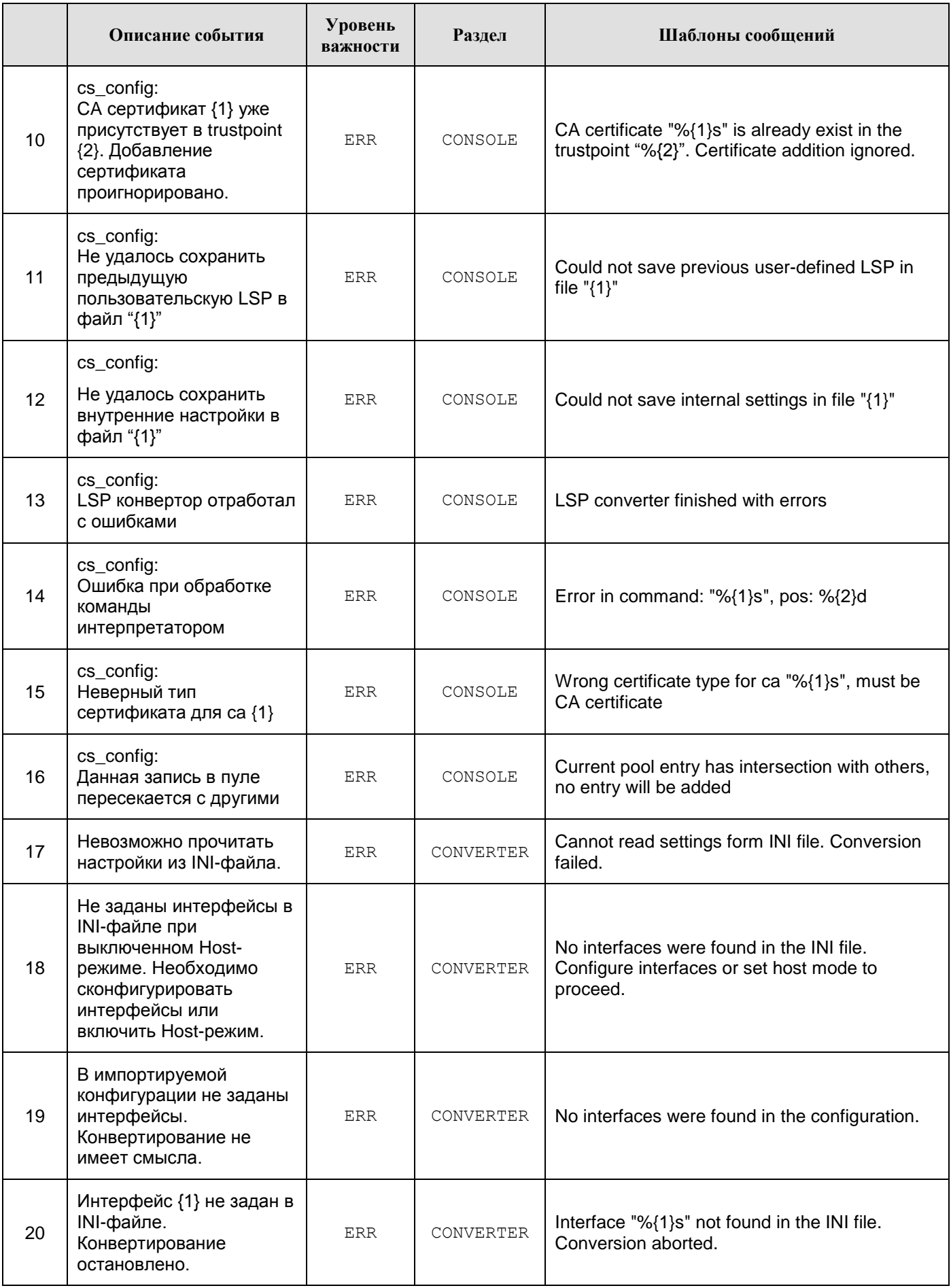

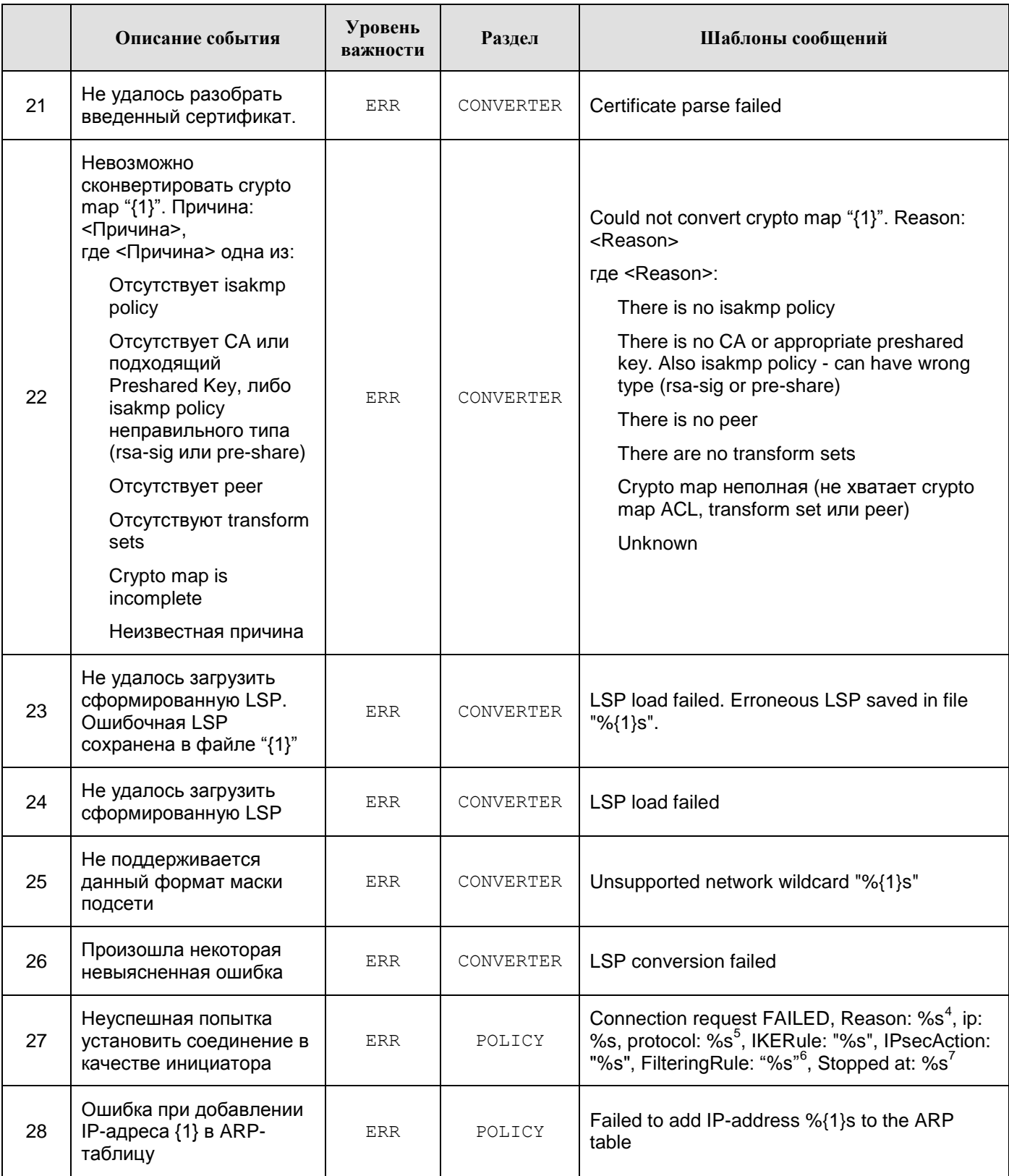

<sup>4</sup> Session timeout | Invalid packet | No proposal chosen | Invalid ID | Authentication failed | Internal error

<sup>5</sup> ISAKMP либо IPSec

 $^6$  Если на момент вывода сообщения сведения о правилах ISAKMP, IPSec либо о фильтре отсутствуют, то соответствующие сведения не выводятся

 $\textsuperscript{7}$  Дополнительные сведения об операции, на которой прервался процесс установления соединения

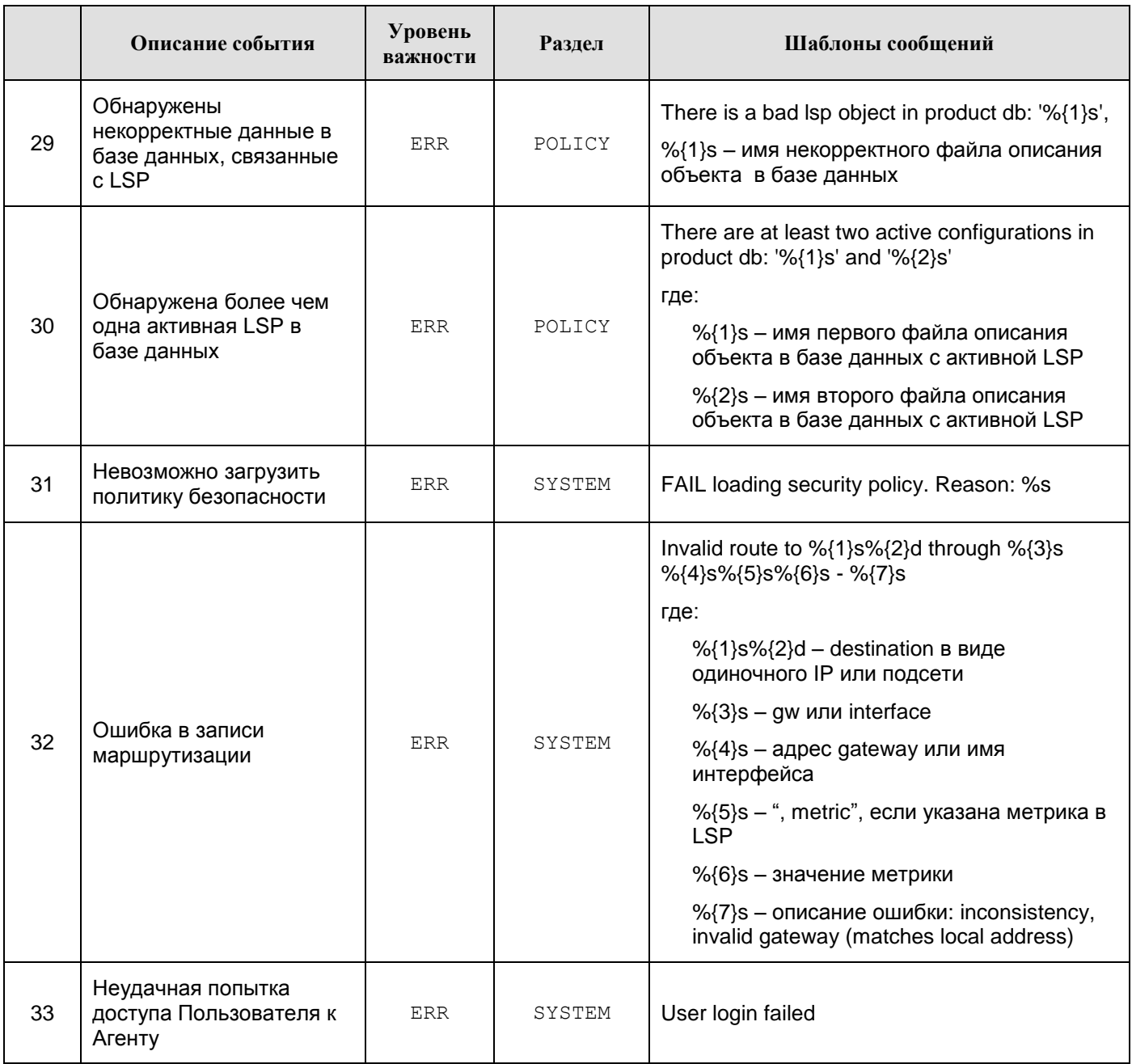

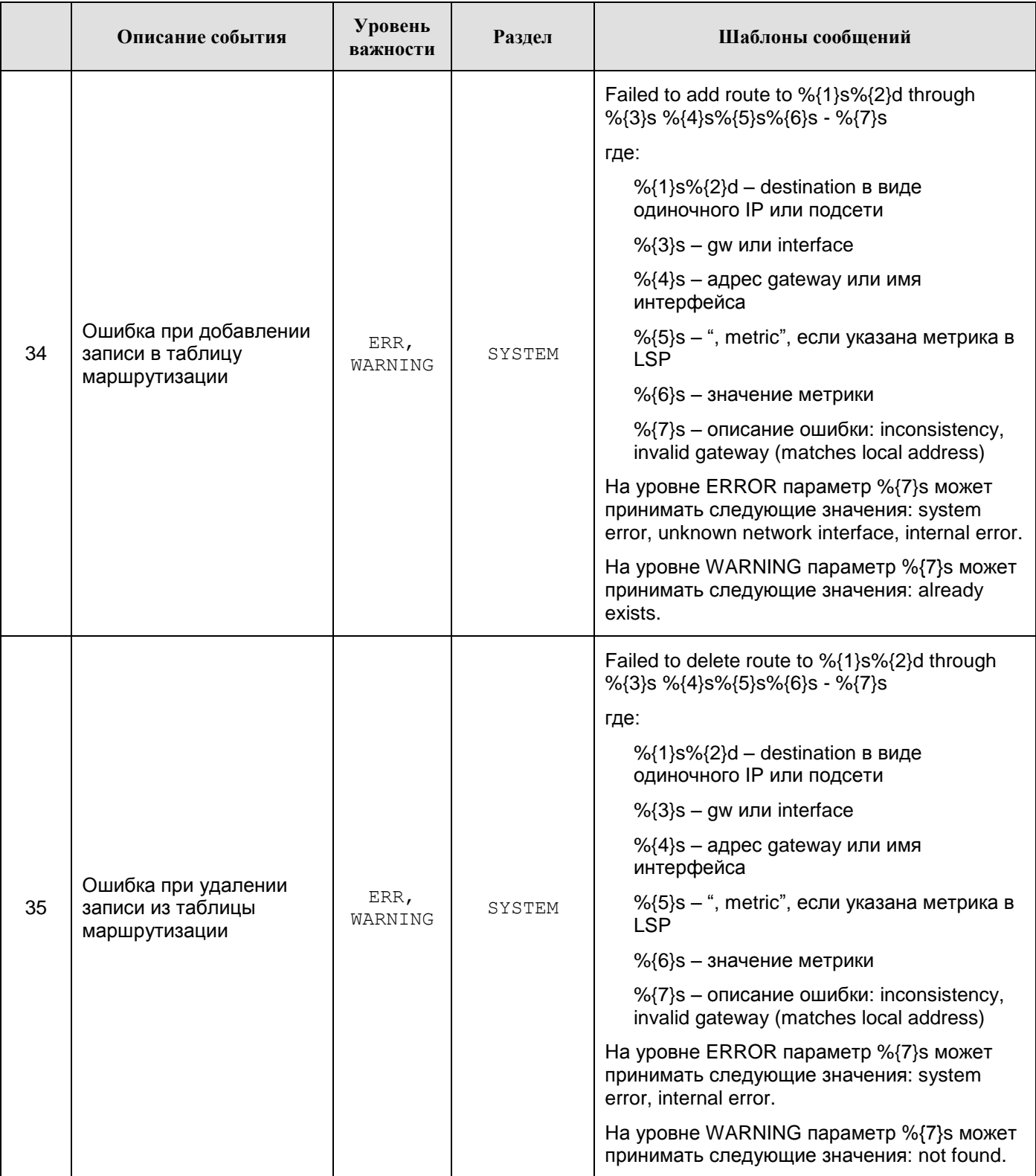

#### **Сообщения уровня WARNING**

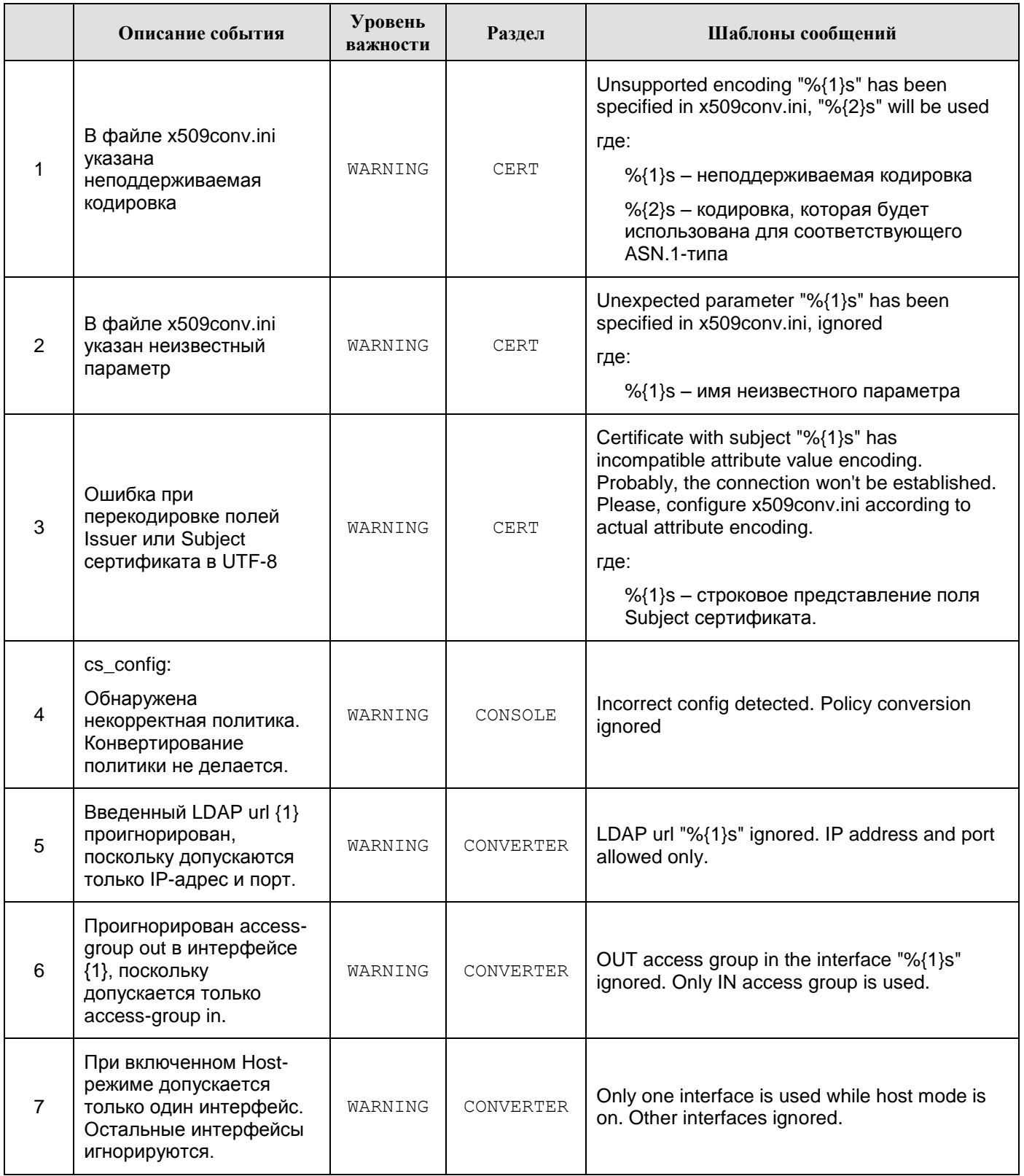

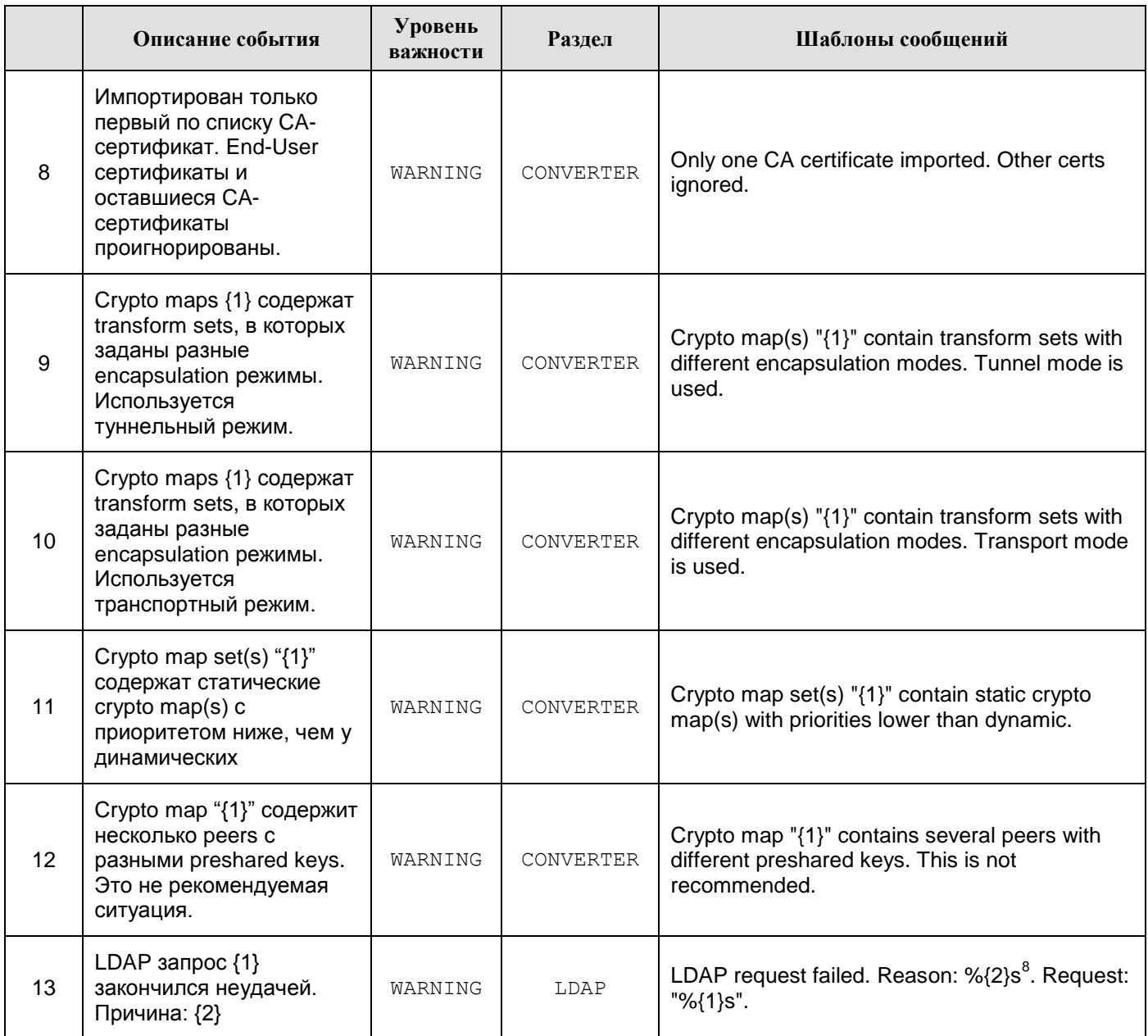

 $8$  Create request failed – Не удалось сформировать корректный запрос

Failed to parse message – Ошибка разбора сообщения LDAP

**Timeout** 

LDAP server is not responding – LDAP сервер недоступен

Request canceled – Запрос прерван (например при выгрузке конфигурации)

Unknown – Причина неизвестна

<span id="page-14-0"></span>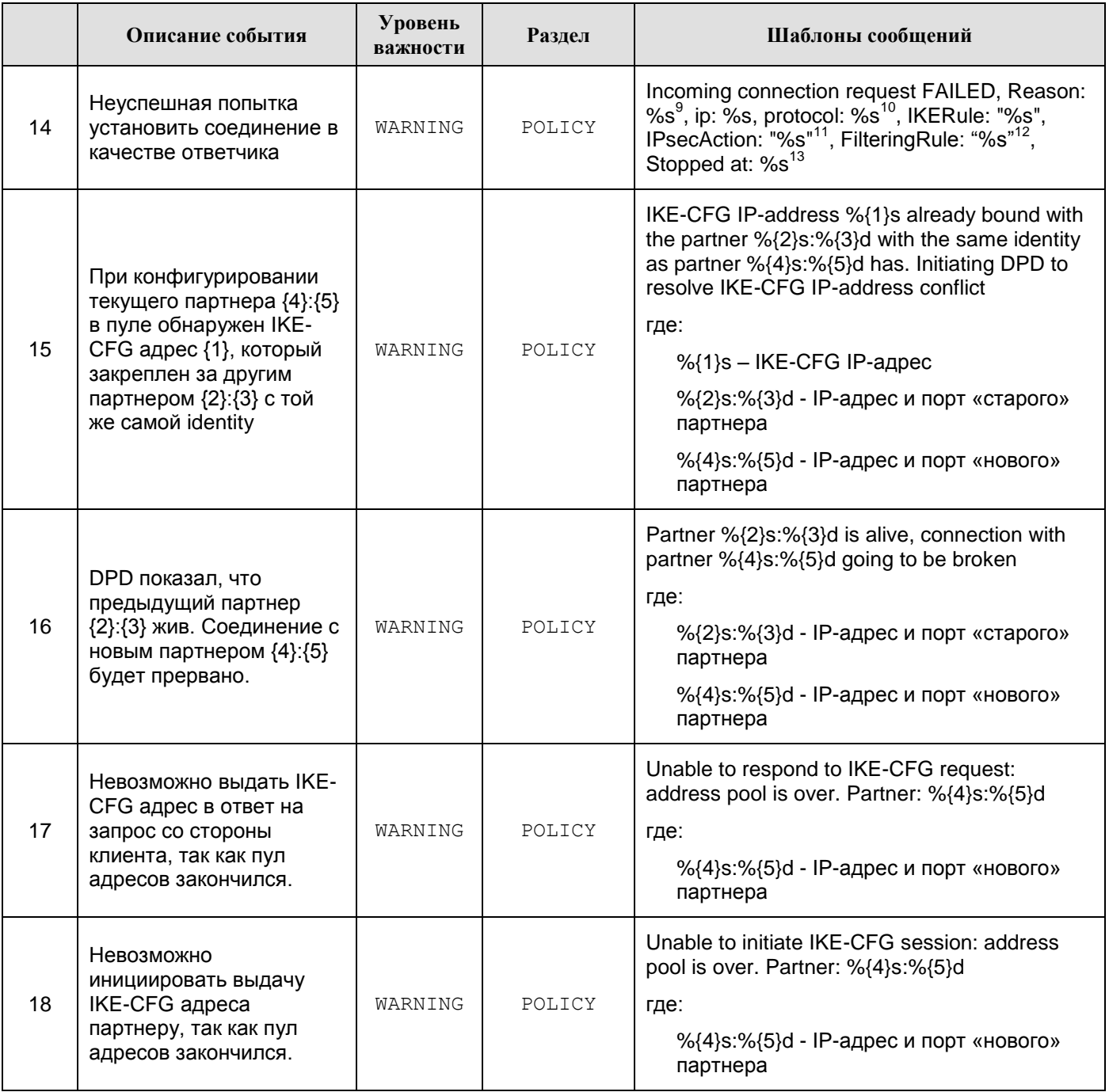

<sup>&</sup>lt;sup>9</sup> Session timeout | Limit of %u responded sessions achieved | Invalid packet | No proposal chosen | No rule chosen | Invalid ID | Authentication failed | Internal error

<sup>10</sup> ISAKMP либо IPSec

 $11$  Если на момент вывода сообщения правило ISAKMP, либо IPSec не выбрано, то сведения о нём не выводятся

<sup>&</sup>lt;sup>12</sup> Если на момент вывода сообщения сведения о правилах ISAKMP, IPSec либо о фильтре отсутствуют, то соответствующие сведения не выводятся

 $13$  Дополнительные сведения об операции, на которой прервался процесс установления соединения

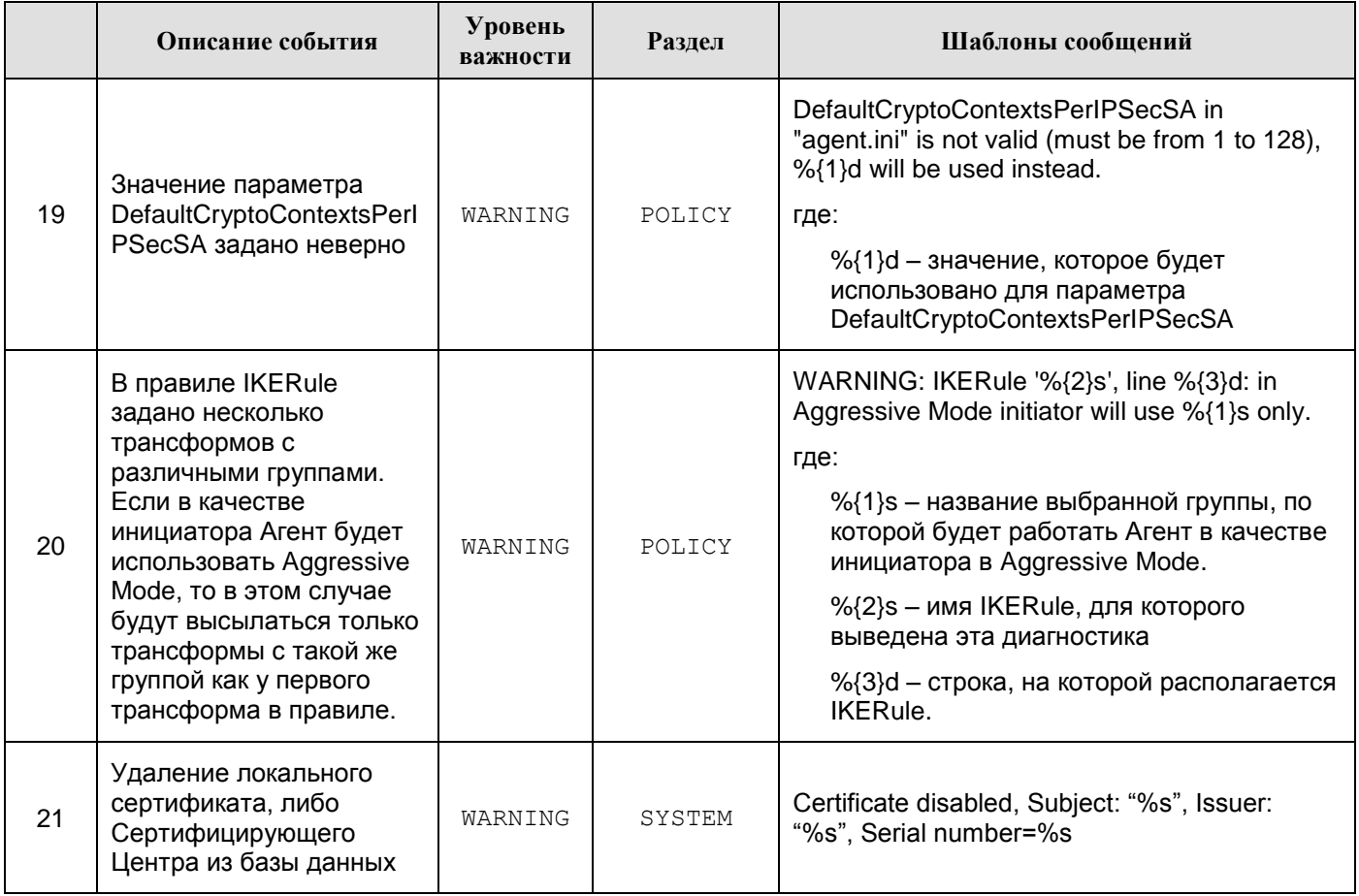

#### Сообщения уровня NOTICE

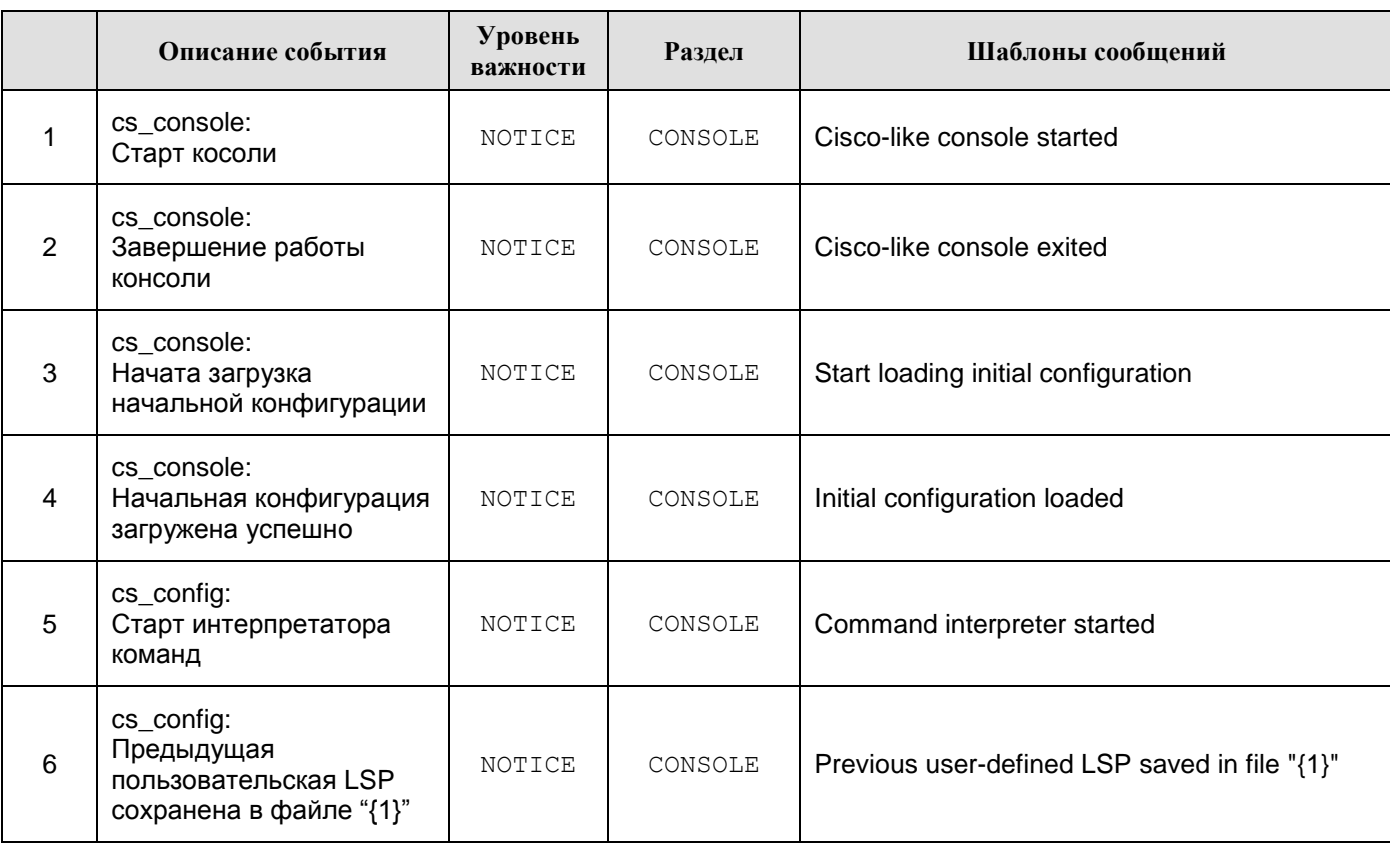

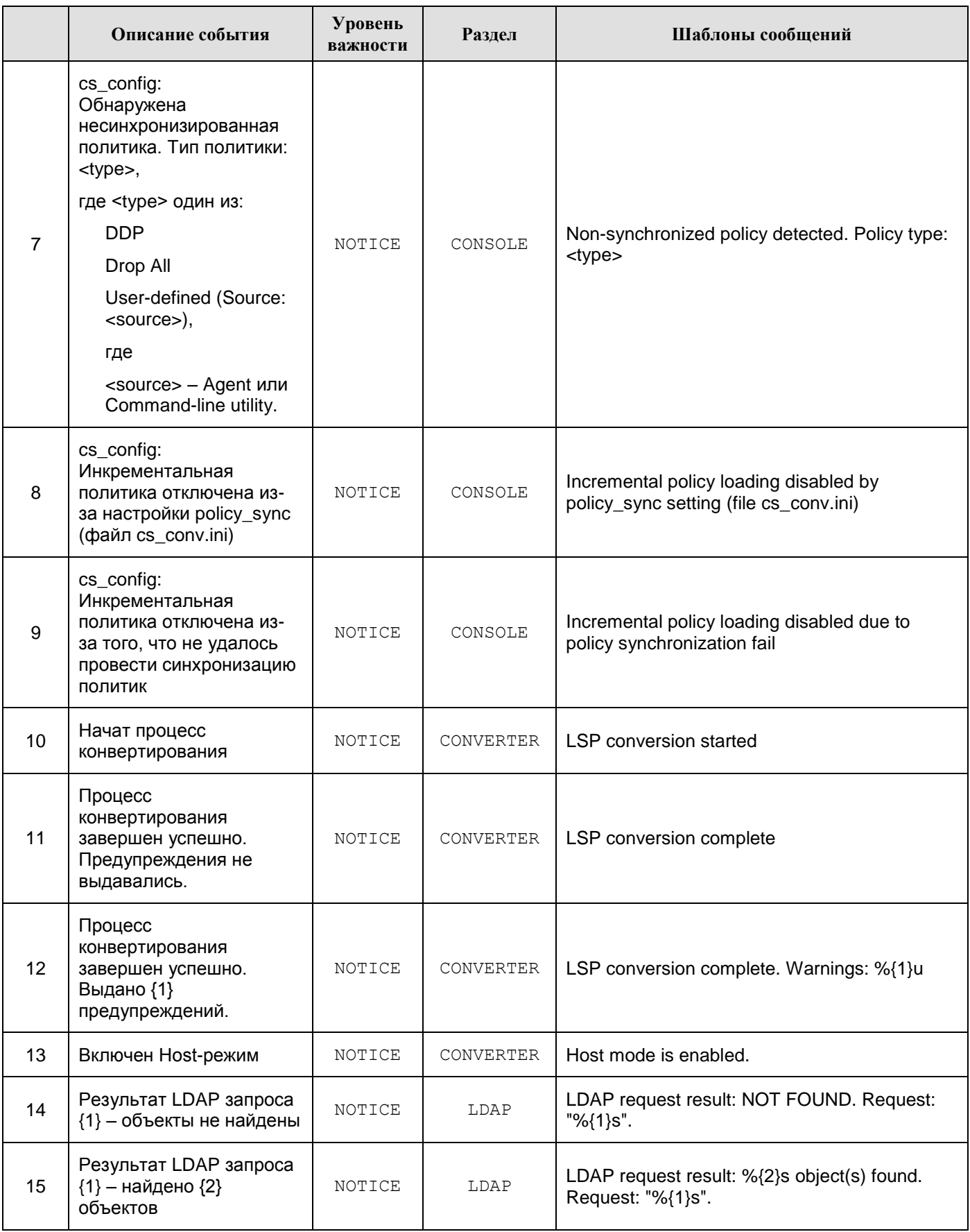

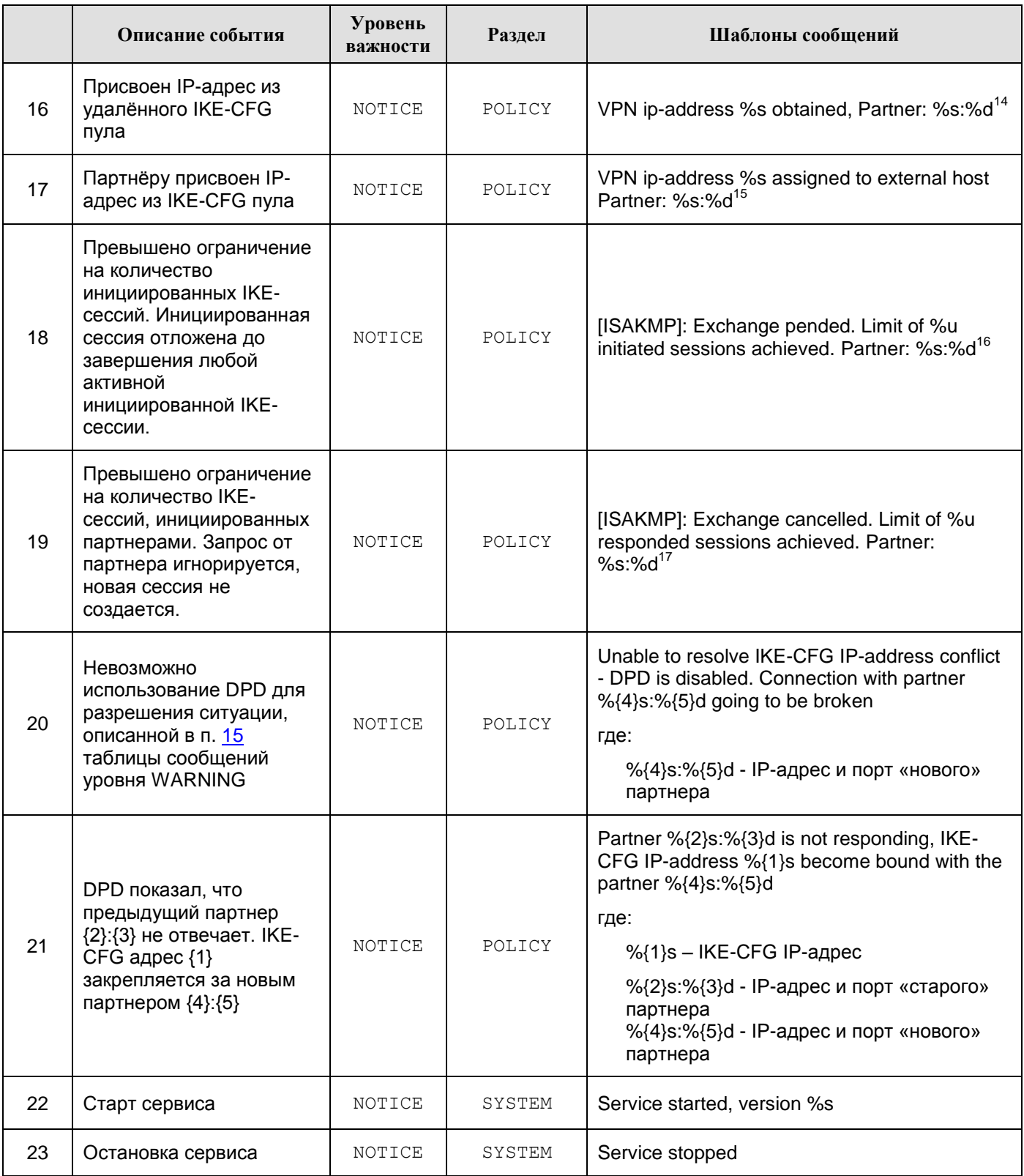

<sup>14</sup> ip:port

-

- $15$  ip:port
- <sup>16</sup> ip:port
- <sup>17</sup> ip:port

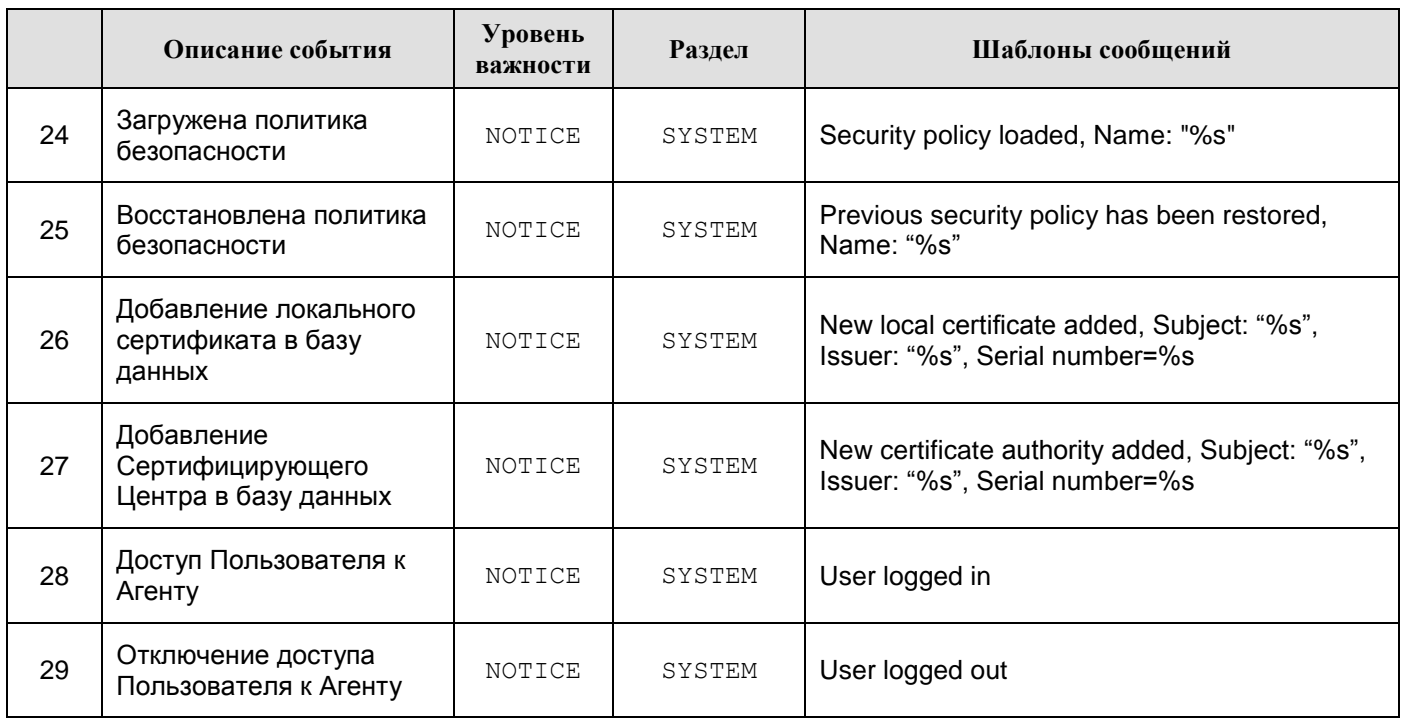

#### **Сообщения уровня INFO**

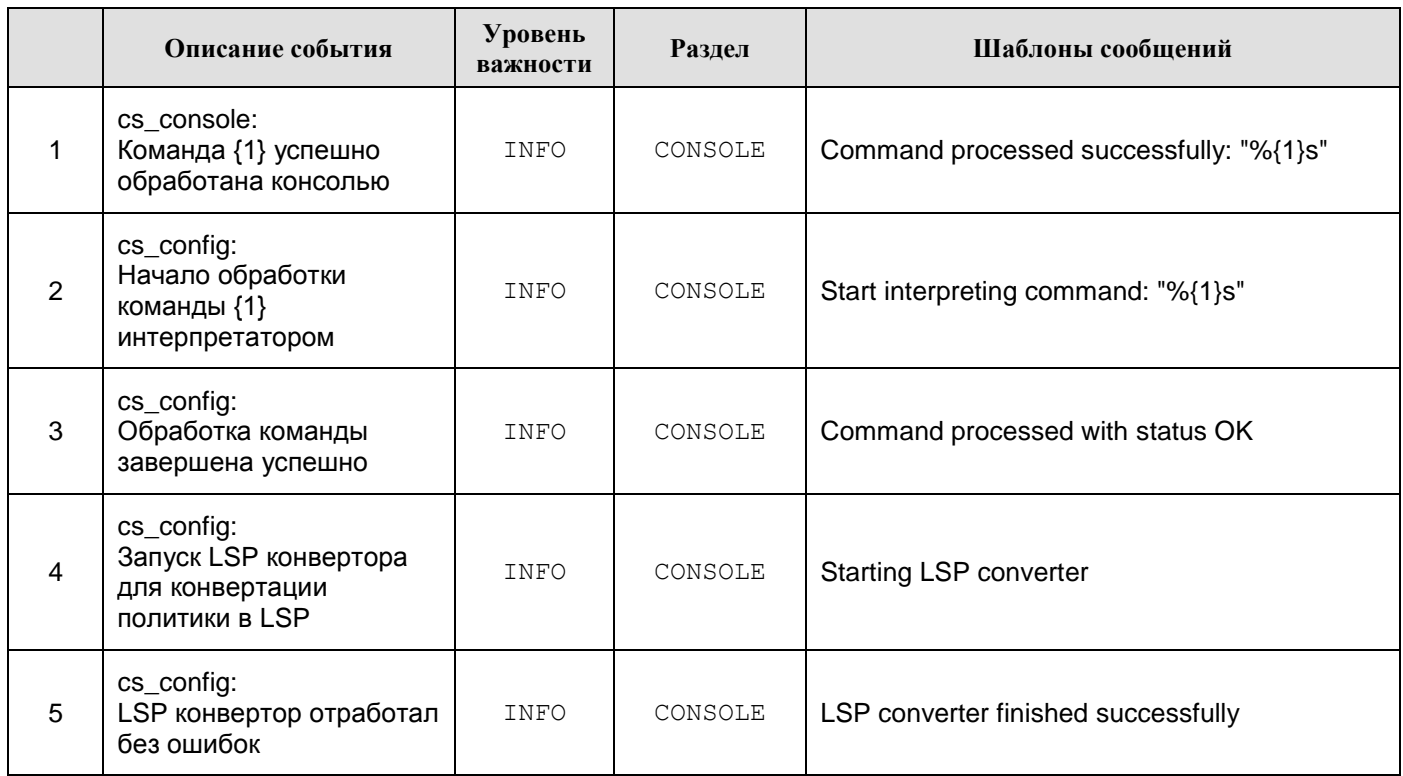

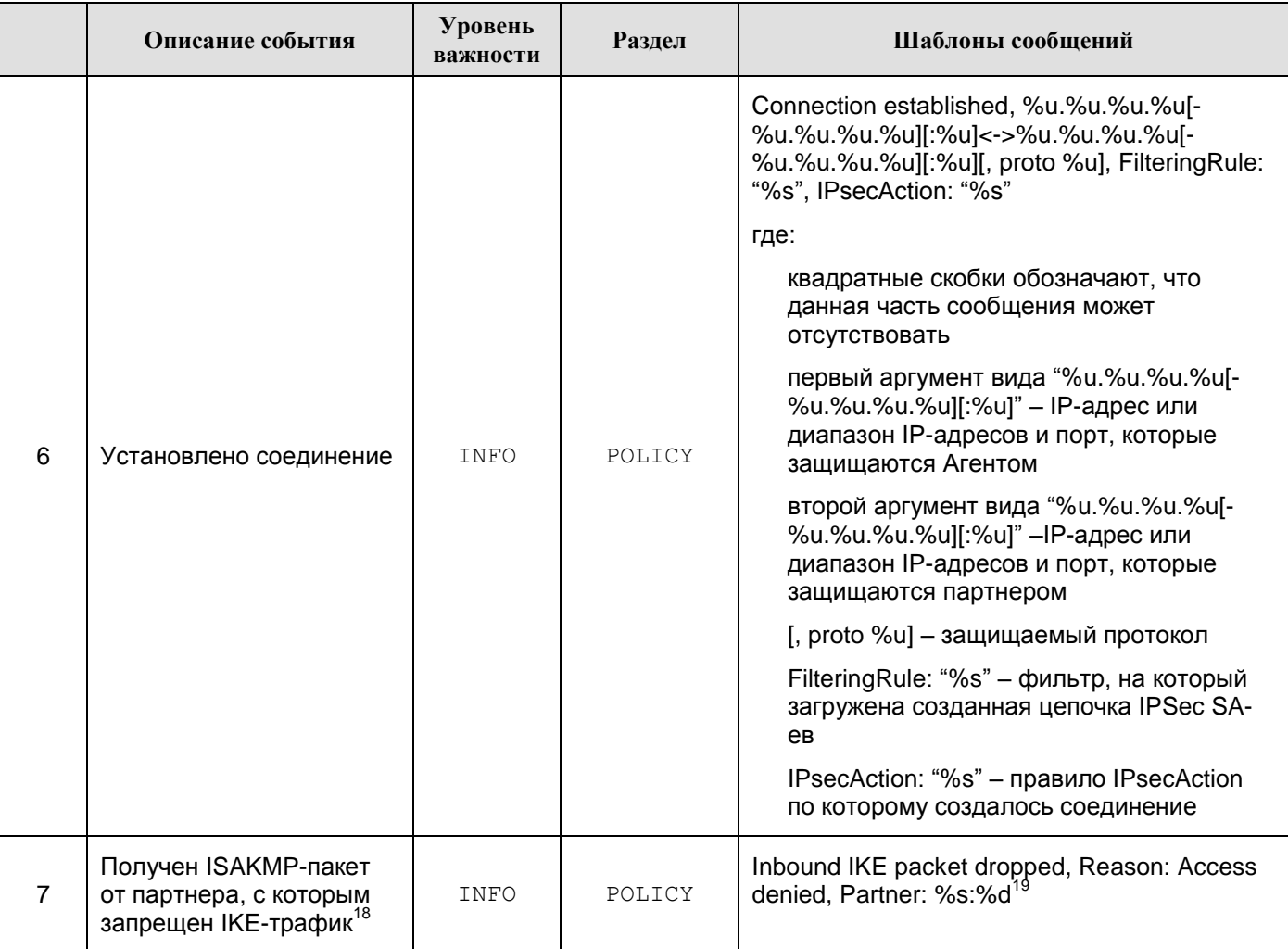

 $19$  ip:port

<sup>&</sup>lt;sup>18</sup> Партнер (идентифицируется по паре ip:port) может быть помещен в «черный список», если с ним нет ни одного ISAKMP соединения, и за определенный промежуток времени он неуспешно пытался установить ISAKMP соединение достаточно большое количество раз. При получении нового IKE-пакета от такого партнера любая обработка IKE-пакетов игнорируется, поэтому невозможно определить намерение партнера: это может быть новая попытка установления ISAKMP соединения, продолжение старых попыток, информационное сообщение, либо просто пакет неправильного формата. Обмен с таким партнером разрешается спустя установленный промежуток времени, либо при инициировании соединения со стороны локального устройства.

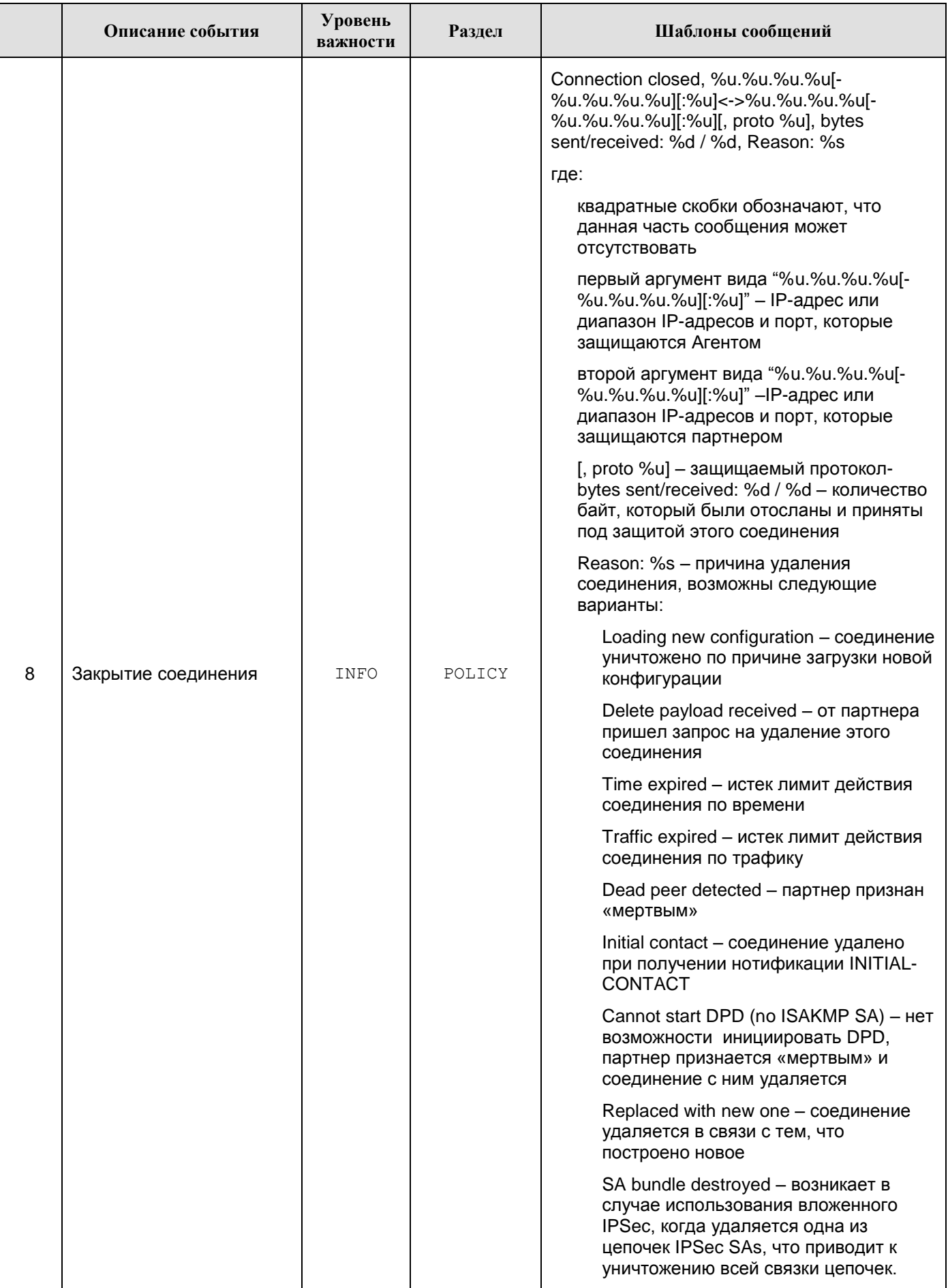

![](_page_21_Picture_257.jpeg)

#### **Сообщения уровня DEBUG**

Таблица 5

![](_page_21_Picture_258.jpeg)

<sup>&</sup>lt;sup>20</sup> revoked | expired | not verified

<sup>&</sup>lt;sup>21</sup> Во всех сообщениях LDAP запрос описывается в виде URL. В настоящее время если используются IPадрес и порт, заданные в LSP, они в URL не указываются.

![](_page_22_Picture_21.jpeg)

 $22$  ip:port

 $23$  ip:port

![](_page_23_Picture_195.jpeg)

<sup>&</sup>lt;sup>24</sup> Local | remote

<sup>25</sup> ip:port

<sup>&</sup>lt;sup>26</sup> Если отдельные структуры, либо атрибуты отсутствуют, то они не протоколируются

<sup>&</sup>lt;sup>27</sup> Если отдельные структуры, либо атрибуты отсутствуют, то они не протоколируются

<sup>&</sup>lt;sup>28</sup> Если отдельные структуры, либо атрибуты отсутствуют, то они не протоколируются

![](_page_24_Picture_254.jpeg)

-

<sup>&</sup>lt;sup>29</sup> Если отдельные структуры, либо атрибуты отсутствуют, то они не протоколируются

<sup>30</sup> ISAKMP | AH | ESP

<sup>&</sup>lt;sup>31</sup> Not matched | OK

<sup>&</sup>lt;sup>32</sup> Authentication method | Hash | Cipher | Oakley group | Integrity | mode – только для не совпавших proposals

<sup>&</sup>lt;sup>33</sup> Если отдельные структуры, либо атрибуты отсутствуют, то они не протоколируются

<sup>&</sup>lt;sup>34</sup> Если отдельные структуры, либо атрибуты отсутствуют, то они не протоколируются

<sup>35</sup> Transport | Tunnel

![](_page_25_Picture_314.jpeg)

<sup>36</sup> Согласно списку п. 3.14.1 в RFC 2408 и п. 4.6.3 в RFC 2407.

<sup>37</sup> Номер-идентификатор IKE-обмена.

<sup>&</sup>lt;sup>38</sup> Реакция Агента на присланное сообщение: Ignore | Ignore unprotected Notification | Cancel target connection | Correct TTL for target connection | Start IPsec traffic | Target connection is already disabled | Peer is alive | Wrong sequence: Ignore | Peer is interested in my liveness: send acknowledgement | Clear all old connections

<span id="page-26-0"></span>![](_page_26_Picture_267.jpeg)

*<sup>39</sup>* Если к моменту завершения партнерам удалось договориться о применении метода аутентификации на Preshared-ключах, и в списке операций присутствует «*Unable to decode packet*», то, наряду с ошибкой собственно расшифрования, либо IKE-пакета, неправильно сформированного партнером, причиной отказа в соединении может быть применение неправильного ключа.

<sup>40</sup> *IKE Identity* указывается только в случаях, когда в пределах данного IKE-обмена такая информация доступна.

<sup>41</sup> Если к моменту завершения партнерам удалось договориться о применении метода аутентификации на Preshared-ключах, и в списке операций присутствует «Unable to decode packet», то, наряду с ошибкой собственно расшифрования, либо IKE-пакета, неправильно сформированного партнером, причиной отказа в соединении может быть применение неправильного ключа.

<sup>42</sup> *IKE Identity* указывается только в случаях, когда в пределах данного IKE-обмена такая информация доступна.

### Список ошибок протокола ISAKMP

(см. пункты  $23, 24$  уровня DEBUG)

<span id="page-27-1"></span><span id="page-27-0"></span>![](_page_27_Picture_24.jpeg)

![](_page_28_Picture_203.jpeg)

### **Список выполняемых действий по протоколу ISAKMP**

### **(см[.пункты](#page-26-0) 23,24 уровня DEBUG)**

<span id="page-28-1"></span><span id="page-28-0"></span>![](_page_28_Picture_204.jpeg)

![](_page_29_Picture_13.jpeg)

![](_page_30_Picture_202.jpeg)

|    | Описание дествия                                                                                                    | Информация в строке сообщения                     |  |
|----|----------------------------------------------------------------------------------------------------|---------------------------------------------------|--|
| 37 | Распознавание метода дополнительного<br>конфигурирования ISAKMP-соединения (XAuth,<br>$IKE-CFG, \text{ и т.п.}$ )                                                  | Determine IKE configuration method                |  |
| 38 | Распознавание команды дополнительного<br>конфигурирования ISAKMP-соединения (XAuth,<br>IKE-CFG, и т.п.)                                                            | Determine ike-cfg message type                    |  |
| 39 | Распаковка параметров присланного запроса на<br>дополнительную аутентификацию (XAuth) и<br>формирование соответствующего графического<br>пользовательского диалога | Analyse attributes and fill user dialog<br>fields |  |
| 40 | Запуск графического пользовательского<br>диалога дополнительной аутентификации<br>(XAuth).                                                                         | Start dialog for user extended<br>authentication  |  |
| 41 | Проверка наличия компонента IKE-пакета                                                                                                    | Check payload %s <sup>43</sup>                    |  |
| 42 | Проверка структуры компонента IKE-пакета                                                                                                    | Analyse payload structure %s <sup>44</sup>        |  |
| 43 | Формирование компонента IKE-пакета                                                                                                    | Form payload %s <sup>45</sup>                     |  |
| 44 | Заполнение блока данных указанного<br><b>компонента IKE-пакета</b>                                                                                                 | Fill payload %s <sup>46</sup>                     |  |
| 45 | Проверка содержимого компонента IKE-пакета                                                                                                    | Check %s <sup>47</sup>                            |  |
| 46 | Вычисление хэша – содержимого указанного<br>компонента                                                                                                    | Calculate %s <sup>48</sup>                        |  |
| 47 | Выполнение сценария инициации<br>информационного обмена IKE согласно RFC<br>2409                                                                                   | [Informational Exchange, Initiator,<br>Packet 1]  |  |
| 48 | Выполнение сценария обработки пакета<br>информационного обмена IKE согласно RFC<br>2409                                                                            | [Informational Exchange, Responder,<br>Packet 1]  |  |

 $43$  Название компонента (payload type) – согласно разделам 3.4 – 3.16 RFC 2408

- $45$  Название компонента (payload type) согласно разделам 3.4 3.16 RFC 2408
- $46$  Название компонента (payload type) согласно разделам 3.4 3.16 RFC 2408
- $47$  Название компонента (payload type) согласно разделам 3.4 3.16 RFC 2408
- $48$  Название компонента (payload type) согласно разделам  $3.4 3.16$  RFC 2408

 $44$  Название компонента (payload type) – согласно разделам 3.4 – 3.16 RFC 2408

![](_page_32_Picture_314.jpeg)

![](_page_33_Picture_316.jpeg)

![](_page_34_Picture_302.jpeg)

![](_page_35_Picture_214.jpeg)

![](_page_36_Picture_214.jpeg)

### **Ошибки криптографической подсистемы**

Список сообщений об ошибках криптографической подсистемы, работающей в ядре ОС, приведен в [Таблица 8.](#page-36-1)

![](_page_36_Picture_215.jpeg)

<span id="page-36-1"></span><span id="page-36-0"></span>![](_page_36_Picture_216.jpeg)

![](_page_37_Picture_66.jpeg)